## CM 系列编码器菜单说明

# V1.0 版

# (中文版)

### 菜单设置

1. MENU(主菜单)

在正常图像下按【MENU】键,屏幕上显示菜单内容,用滚动箭头指向选定项。

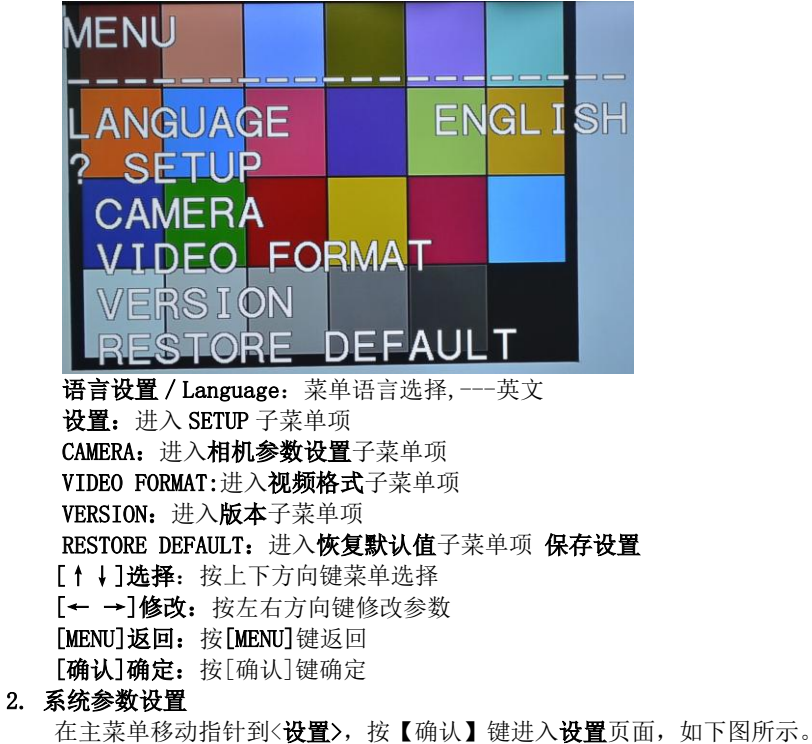

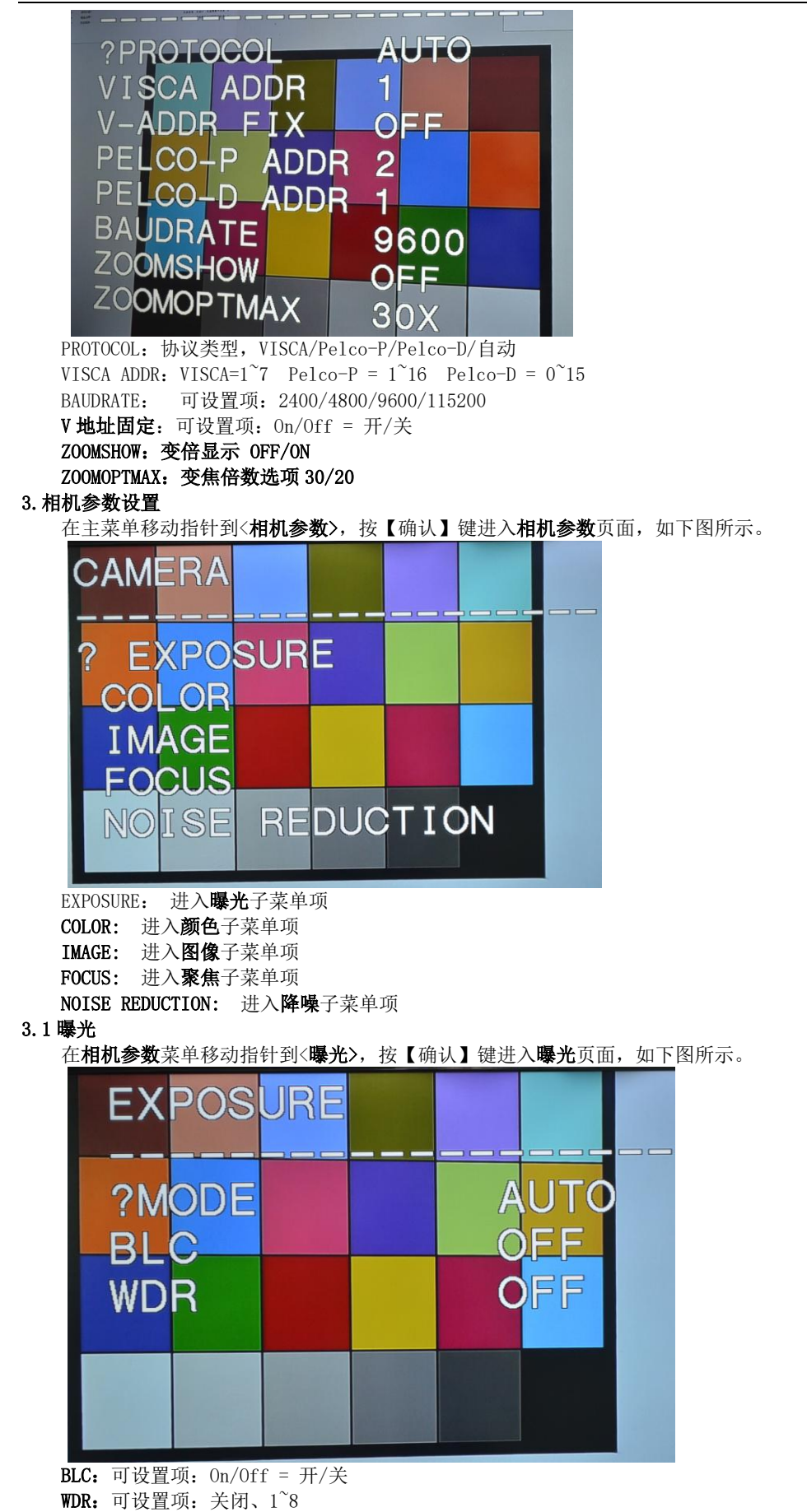

3.2 颜色

相机参数菜单移动指针到〈颜色〉,按【确认】键进入颜色页面,如下图所示。

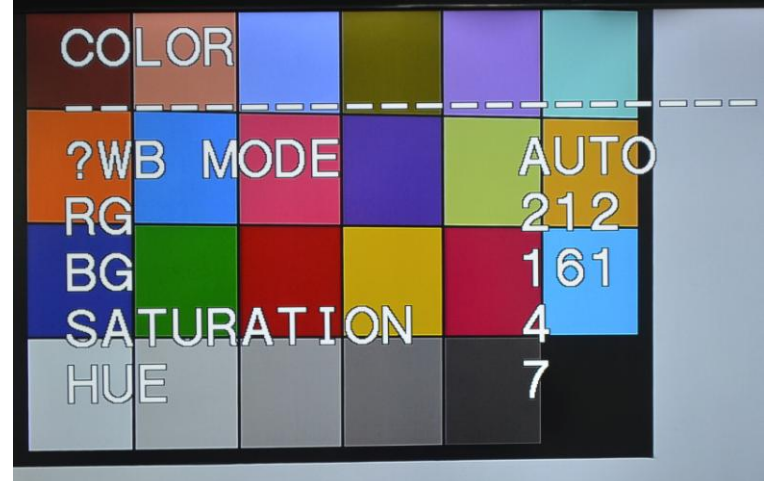

WB MODE:可设置项:自动、室内、室外、手动 饱和度:可设置项: 1~16

3.3 图像

相机参数菜单移动指针到<图像>,按【确认】键进入图像页面,如下图所示。

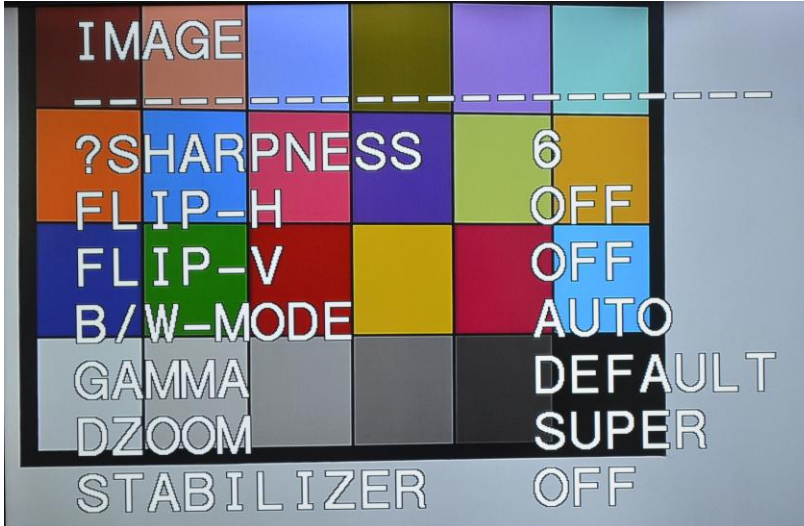

SHARPNESS: 锐度可设置项: 0~15 FLIP-H : 水平翻转:可设置项:On/Off = 开/关 FLIP-V : 垂直翻转:可设置项:On/Off = 开/关 B/W-MODE: 黑白模式:可设置项:DAY/NIGHT = 日/夜 GAMMA:伽马值 设置:默认、2、1 DZOOM:电子变倍:可设置项:On/Off = 开/关 STABILIZER:防抖动::开/关

3.4 聚焦

相机参数菜单移动指针到〈聚焦〉,按【确认】键进入聚焦页面,如下图所示。

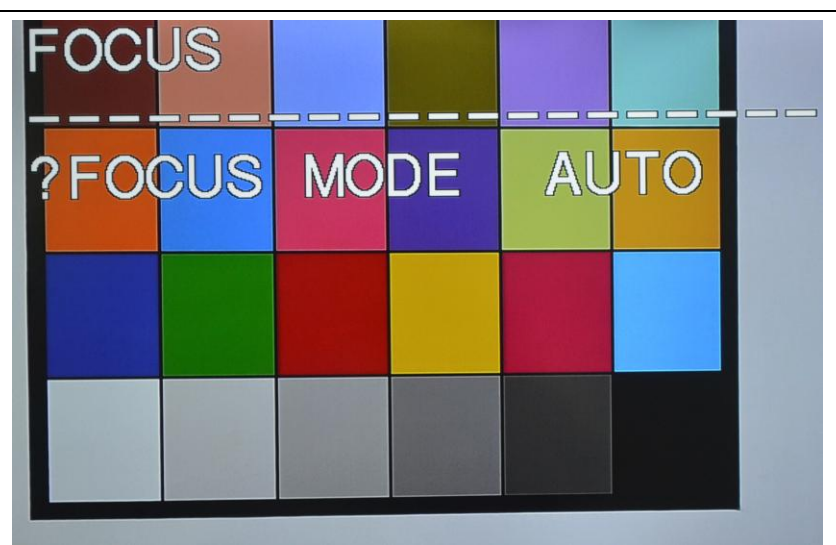

FOCUS 聚焦模式: 可设置项: 自动/手动

#### 3.5 降噪

相机参数菜单移动指针到〈降噪〉,按【确认】键进入降噪页面,如下图所示。

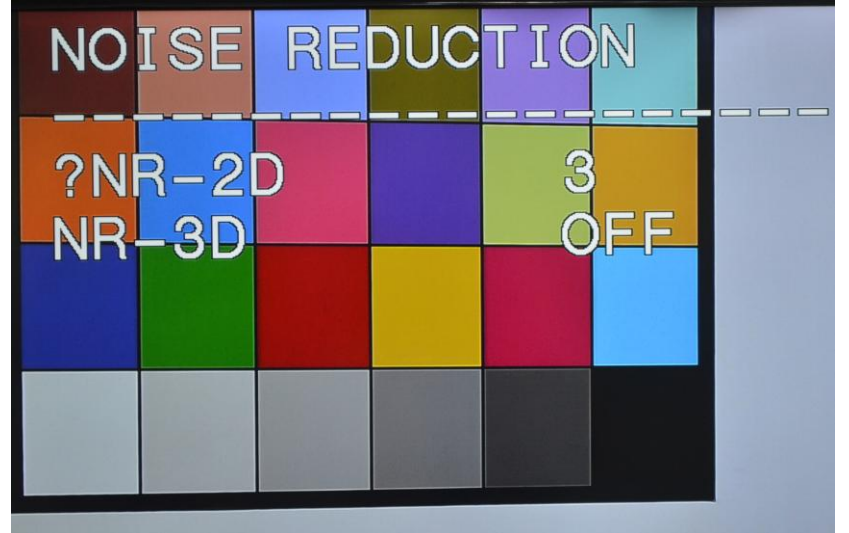

2D 降噪: 可设置项: 关闭、1~5 3D 降噪:可设置项:关闭、1~8

### 5. 视频格式

在主菜单移动指针到〈视频格式〉,按【确认】键进入视频格式页面,如下图所示。

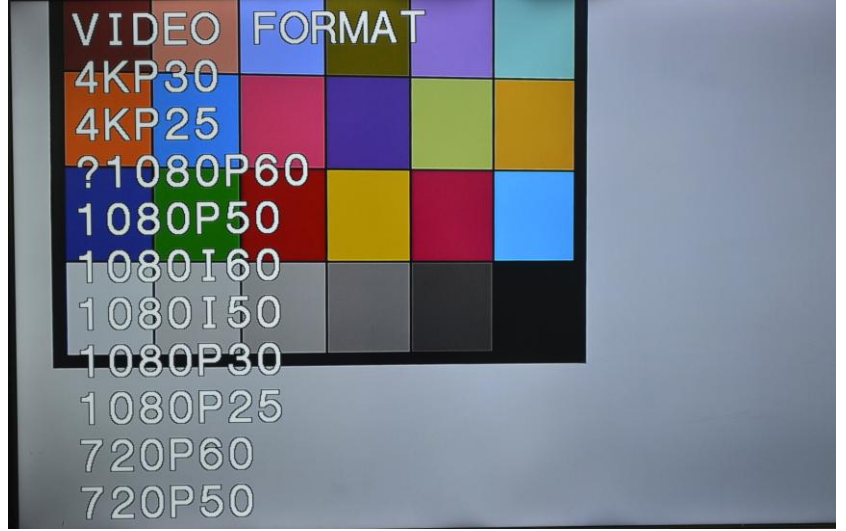

视频格式:可设置项:4K 2160P30、 4K 2160P25 、1080P60、1080P50、1080I60、1080I50、1080P30、

1080P25、720P60、720P50

6. 版本

在主菜单移动指针到〈版本〉,按【确认】键进入版本页面,如下图所示。

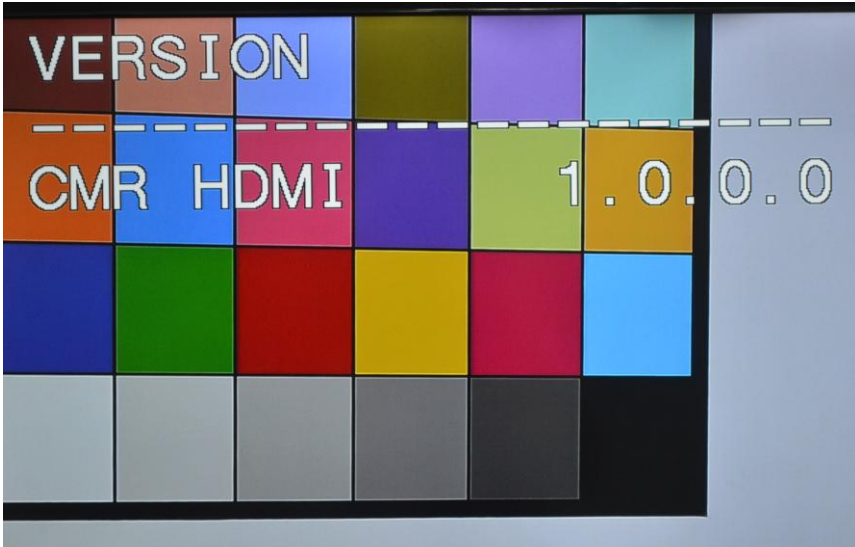

ARM 版本:显示 ARM 版本信息

- 7. 恢复默认值
	- 在主菜单移动指针到(恢复默认值),按【确认】键进入恢复默认值页面,如下图所示。

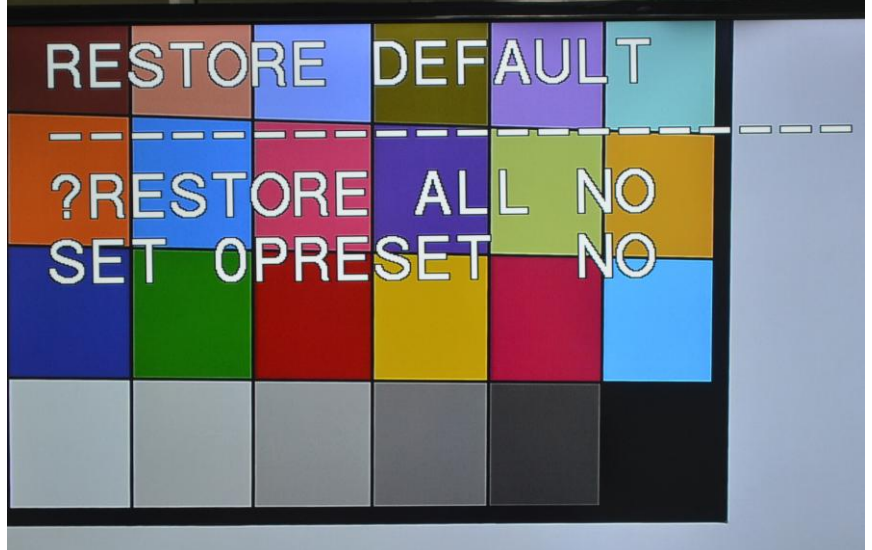

恢复出厂值:可设置项:是/否 保存所有设置:可设置项:是/否